# THE LECTURE 10

#### PAINT APPLICATION

## CONTEXT MENU STRIP

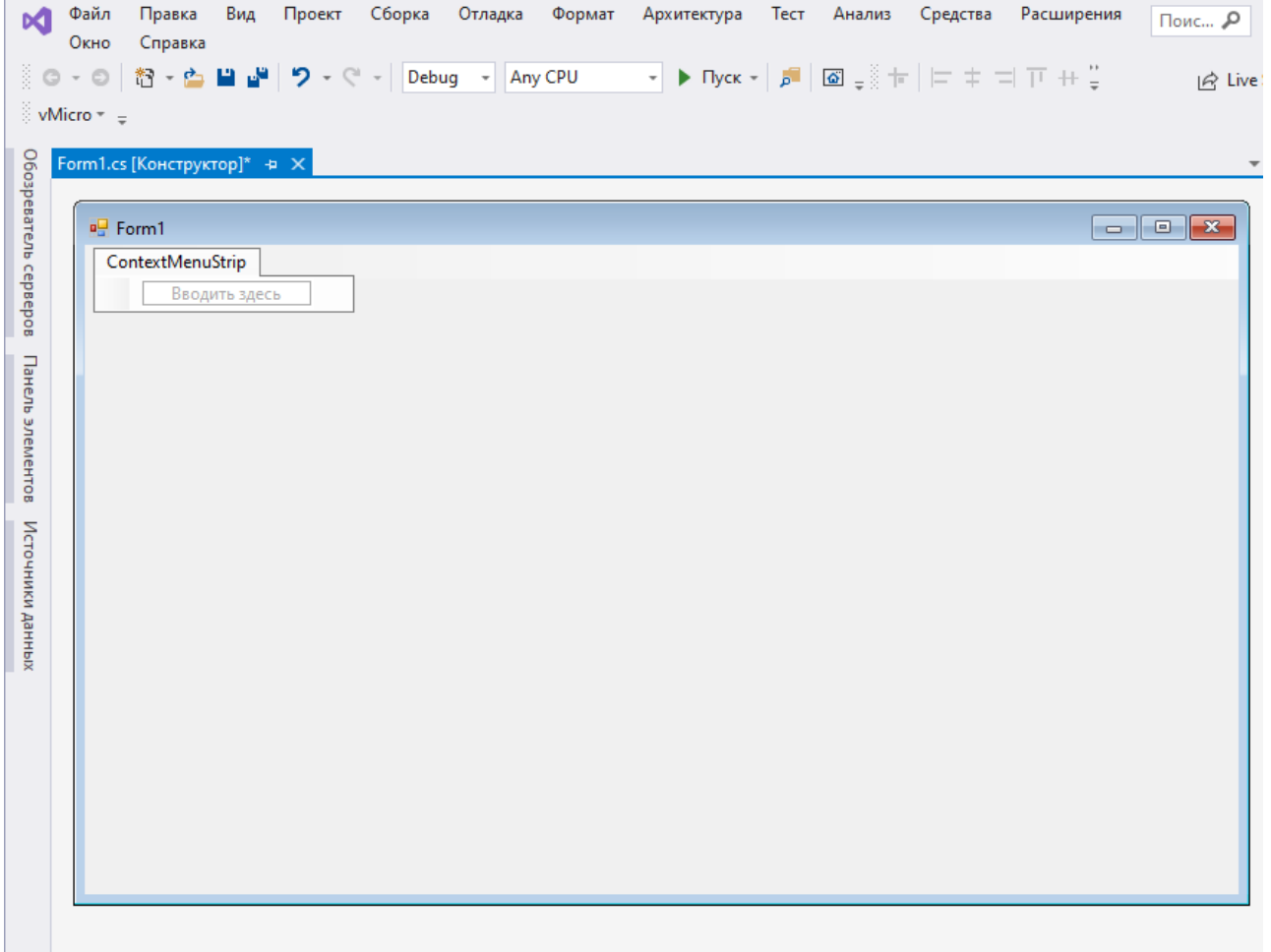

#### ADDING LABEL AND SCROLL BAR

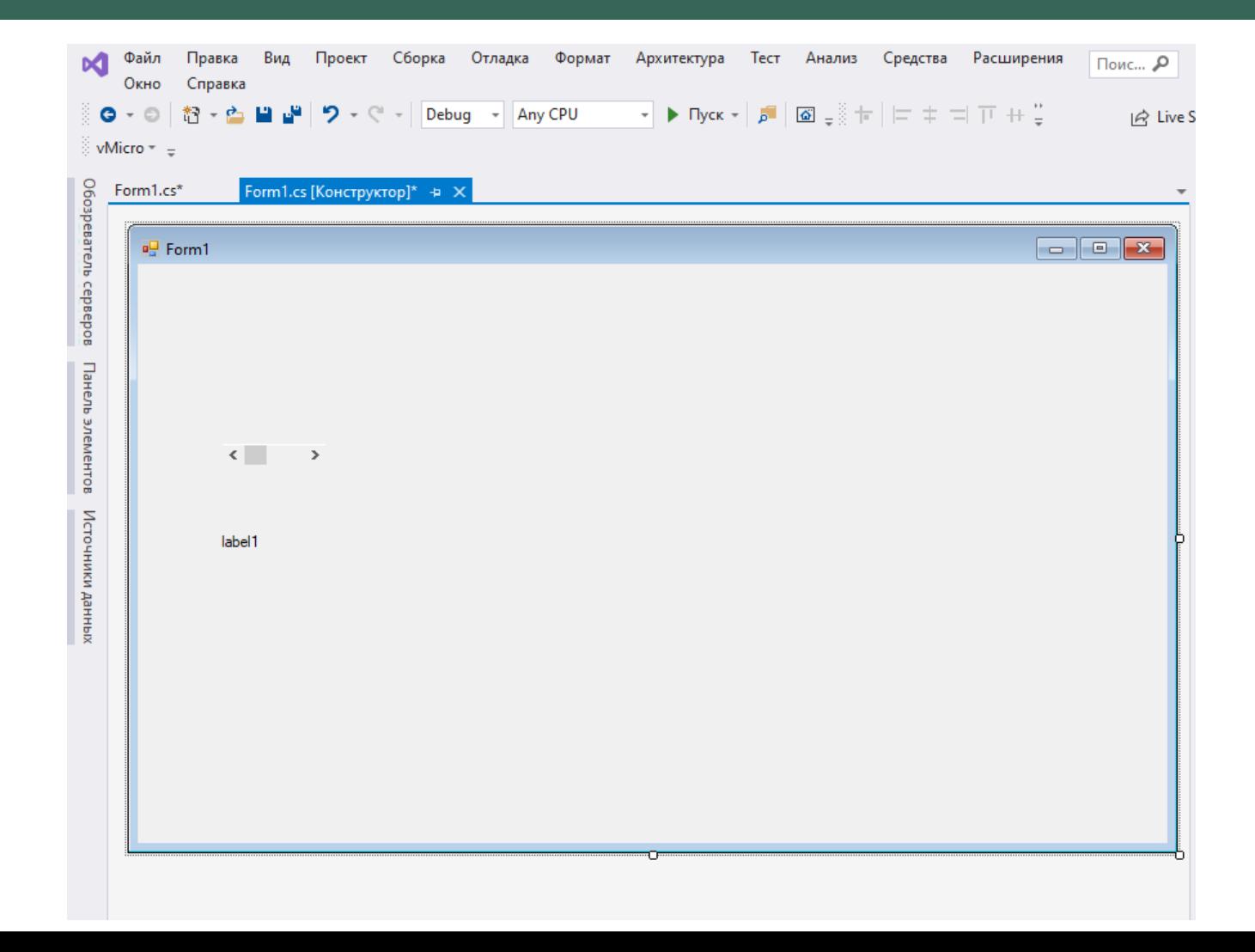

## ADDING DRAWING

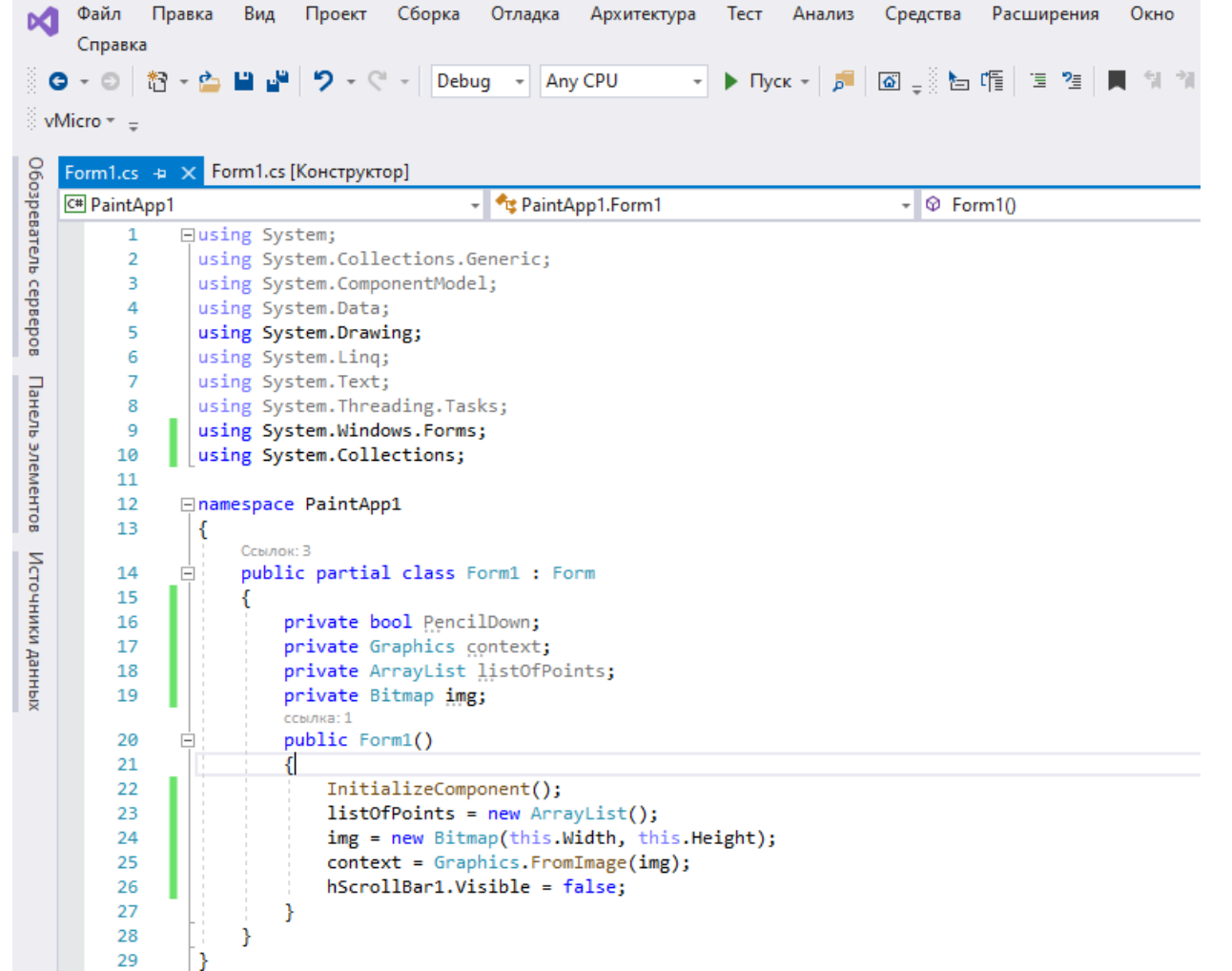

## ADDING METHODS OF ELEMENTS

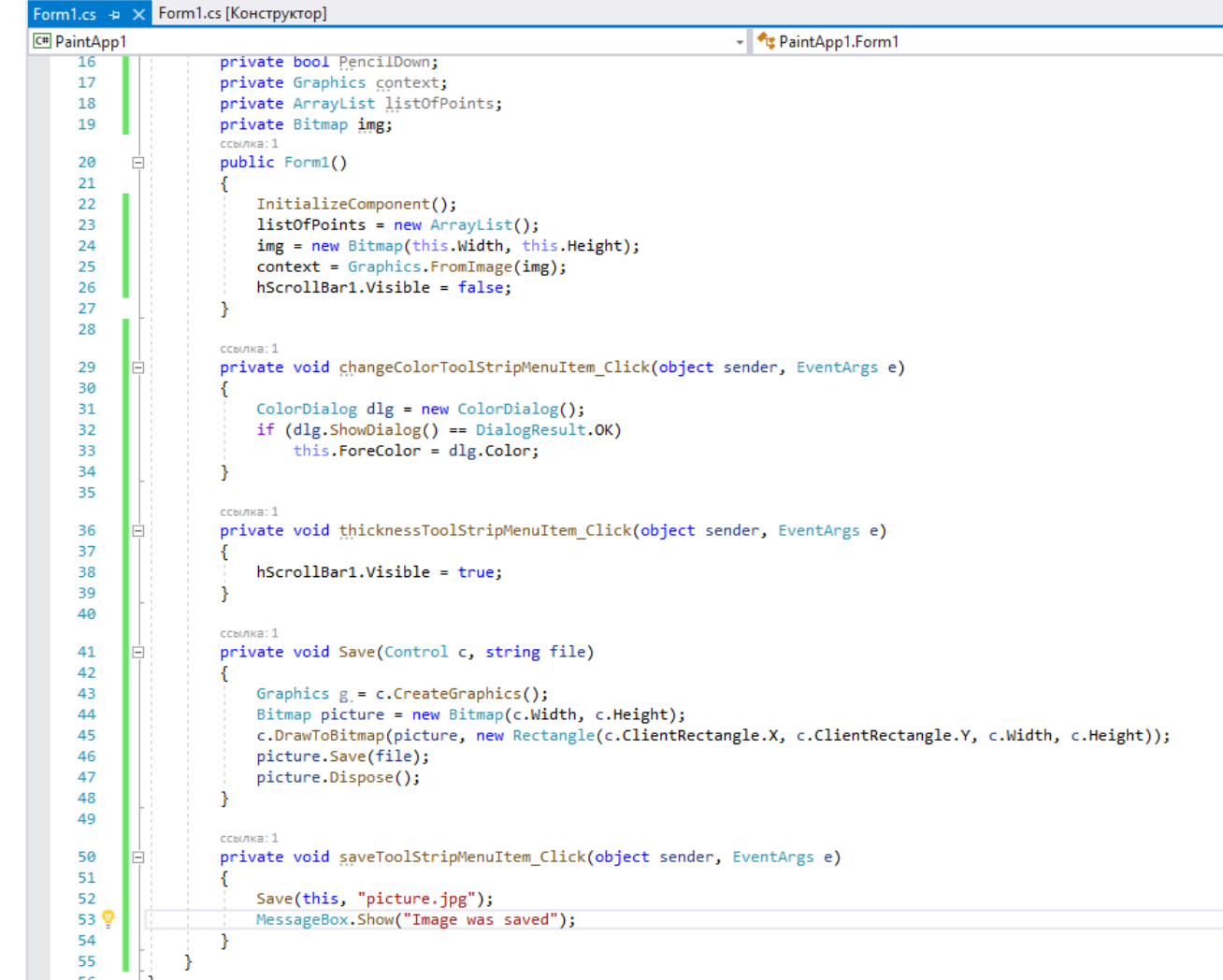

## ADDING MOUSEUP AND MOUSEMOVE METHODS

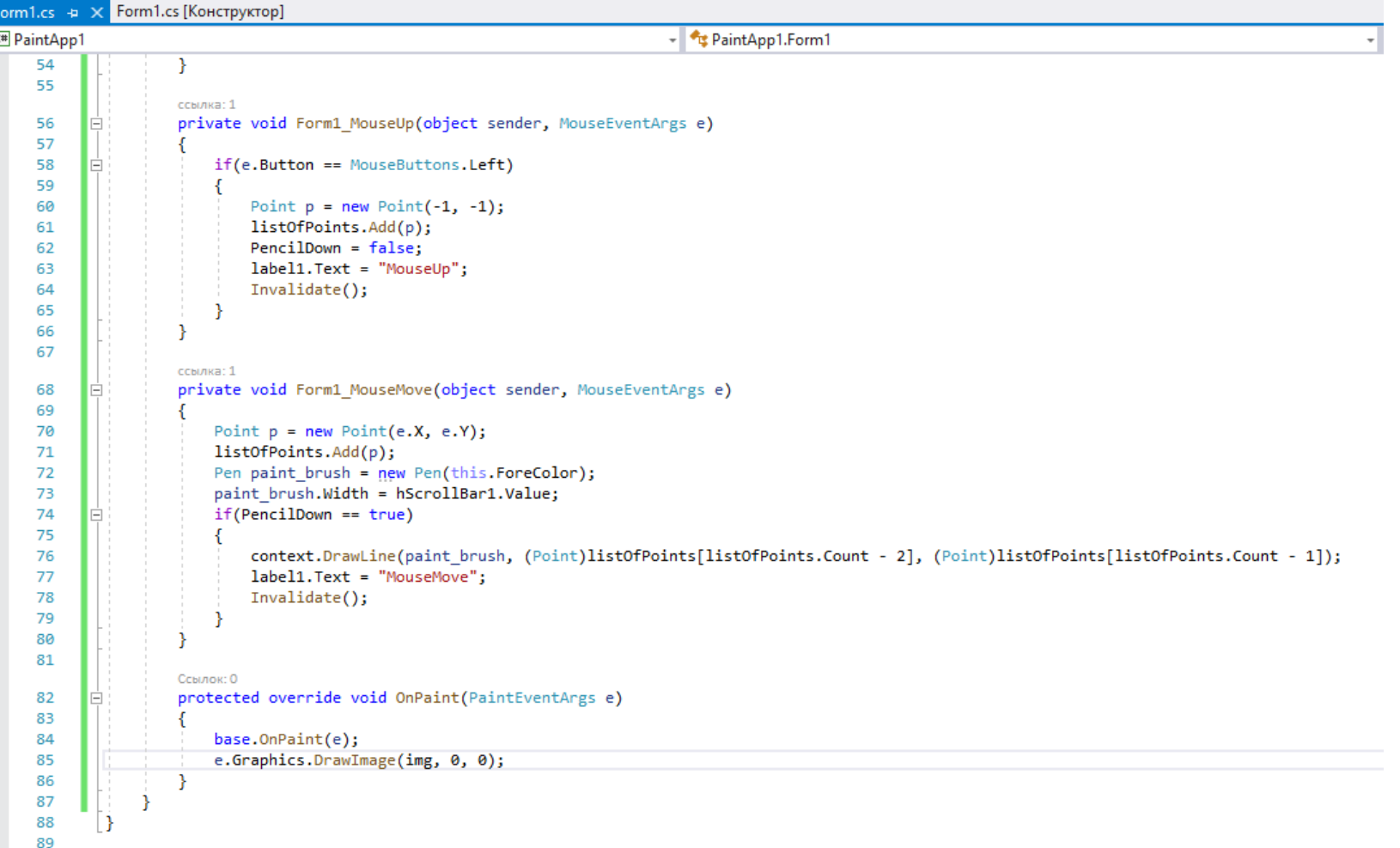

#### ADDING MOUSEDOWN METHOD

```
ссылка: 1
private void Form1 MouseMove(object sender, MouseEventArgs e)
    Point p = new Point(e.X, e.Y);listOfPoints.Add(p);
    Pen paint brush = new Pen(this.ForeColor);
    paint brush.Width = hScrollBar1.Value;
    if(PencilDown == true)context.DrawLine(paint brush, (Point)listOfPoints[listOfPoints.Count - 2], (Point)listOfPoints[listOfPoints.Count - 1]);
        label1.Text = "MouseMove";
        Invalidate();
Ссылок: 0
protected override void OnPaint(PaintEventArgs e)
    base.OnPair(e);e.Graphics.DrawImage(img, 0, 0);
ссылка: 1
private void Form1 MouseDown(object sender, MouseEventArgs e)
    if(e.Button == MouseButtons.Left)
        PercilDown = true;Point p = new Point(e.X, e.Y);listOfPoints.Add(p);
        label1.Text = "MouseDown";
        Invalidate();
```
## RUNNING THE PROGRAM

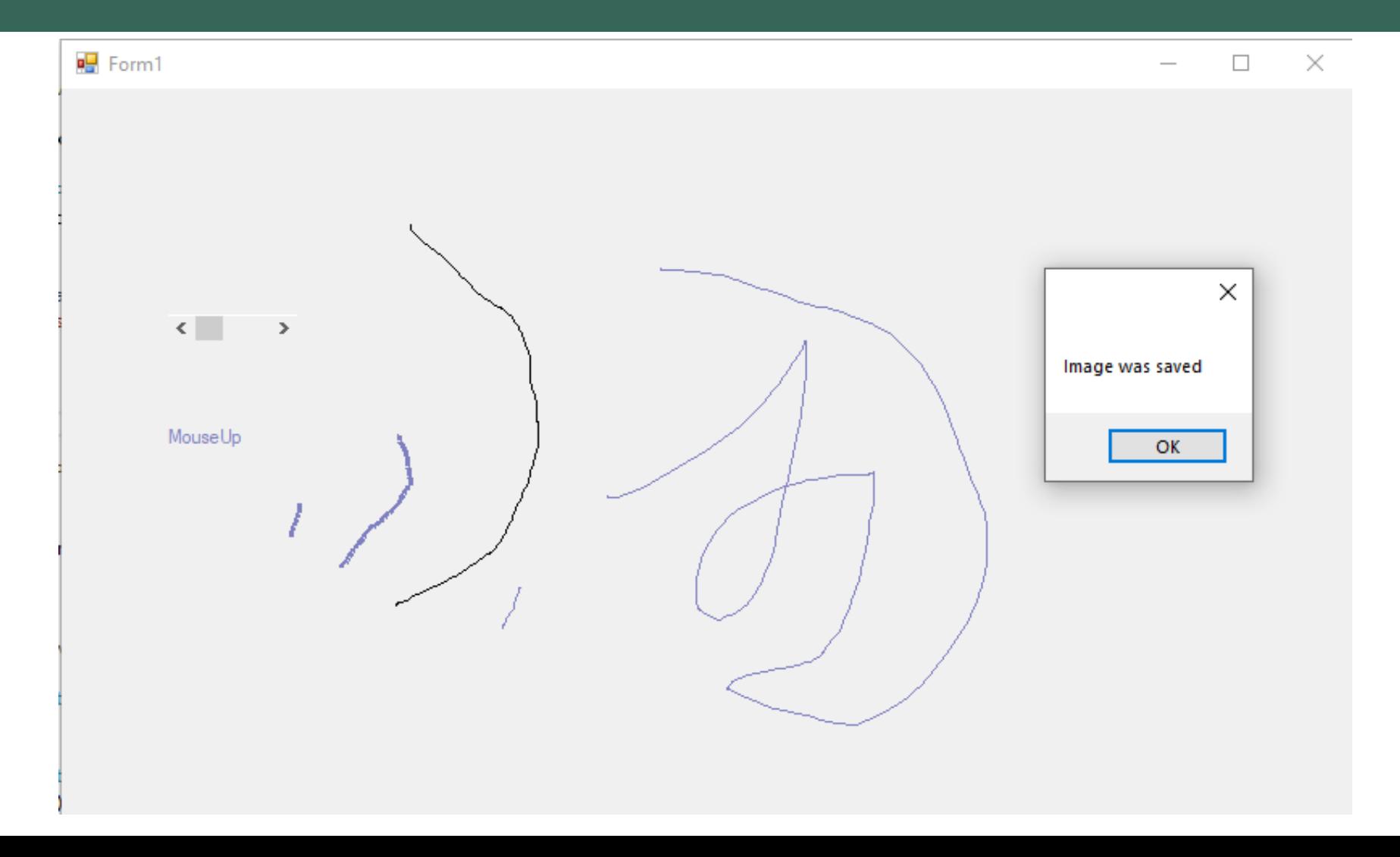